# **Downloading R (Mac OSX)**

• **1. Download and install \*appropriate\* binary version of R** from the CRAN site at

#### *[http://cran.r-project.org](http://cran.r-project.org/)*

- Install the **XQuartz** graphical device if not already present in your system
- o IMPORTANT! The current version of *GCDkit*, 6.0, has been developed in **R 3.6.0 for Windows**. The function under a different version of R cannot be guaranteed.

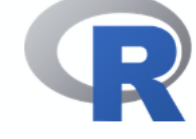

[Home]

**CRAN** 

**Download** 

## The R Project for **Statistical Computing**

#### **Getting Started**

R is a free software environment for statistical computing and graphics. It compiles and runs on a wide variety of UNIX platforms, Windows and MacOS. To download R, please choose your preferred CRAN mirror.

If you have questions about R like how to download and install the software, or what the license terms are, please read our answers to frequently asked questions before you send an email.

#### **News**

- R version 3.6.1 (Action of the Toes) has been released on 2019-07-05.
- · useR! 2020 will take place in St. Louis, Missouri, USA.
- R version 3.5.3 (Great Truth) has been released on 2019-03- $11.$

## **NB** R is available only for 64-bit Intel-based Macs, that is any machine made since mid 2008.

professional association of German market and social

**R** Project About R Logo Contributors What's New? Reporting **Bugs** Conferences Search Get Involved: **Mailing Lists** Developer

Pages R Blog

#### **R** Foundation

Foundation **Board Members Donors** Donate

# **Installing** *GCDkit* **(Mac OSX)**

#### **2. Start the R**

**3. Install the** *RODBC, R2HTML, XML* and *sp* **libraries**

*[working Internet connection is required]:*

- Under *Packages & Data* pull-down menu, select *Package Installer*
- Pull down the top-left menu and select *CRAN (binaries)*
- Navigate to the correct items (RODBC, R2HTML, XML and sp)

(optional replacement for step 3):

• From within R, type: install.packages(c("RODBC","sp","R2HTML","XML"))

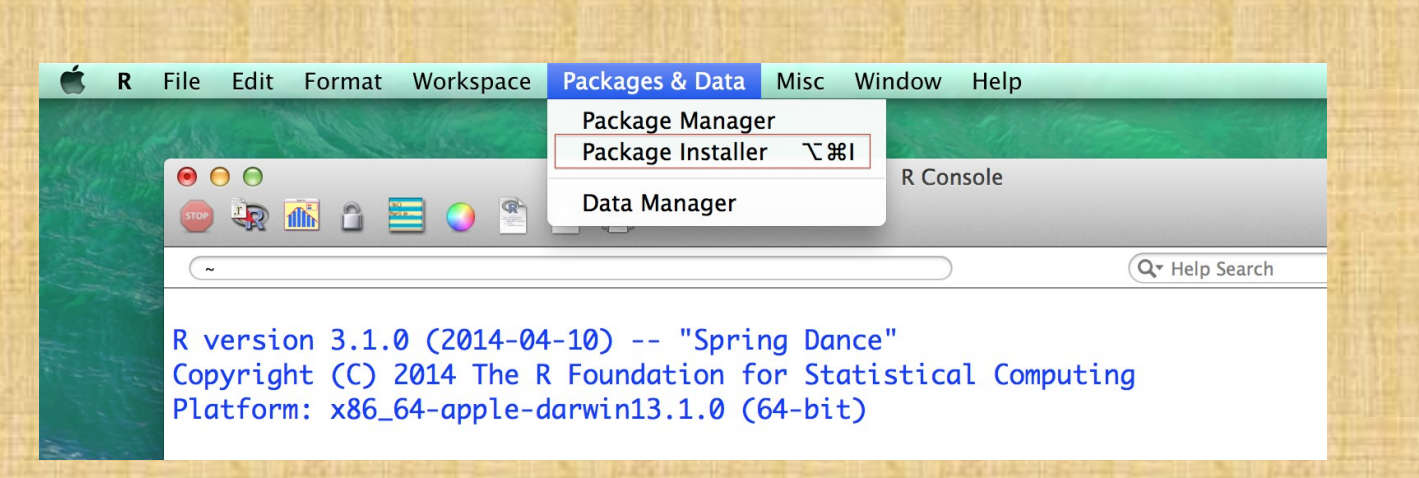

## **Installing** *GCDkit* **binary package (Mac OSX)**

### **4. Download the** *GCDkit\_6.0.zip* **file** from *[http://www.gcdkit.org](http://www.gcdkit.org/)*

**5**. **Install this** *GCDkit* **library to your Rapp.**

- Under *Packages & Data* pull-down menu, select *Package Installer*
- Pull down the top-left menu and go for *Local Binary Package*
- Select the zipped file *GCDkit\_6.0.zip* directly (so do not unzip it beforehand)
- Click *Install* button and navigate to the file.

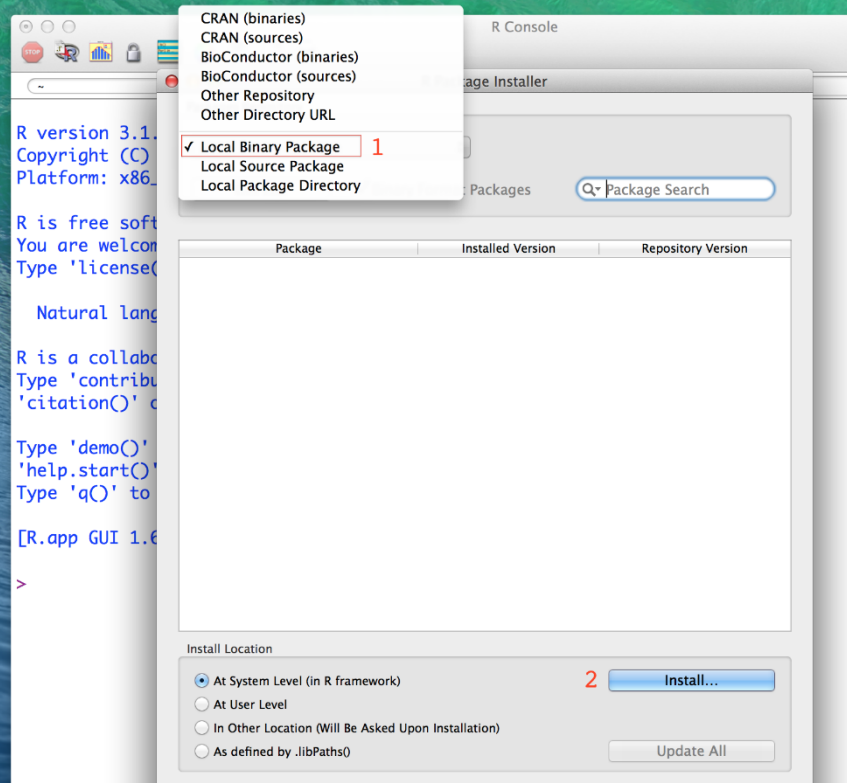

## **Installing** *GCDkit* **local package (Mac OSX)**

o **If installation of binary package fails (**typically the system complains that it is not a Mac OS X binary)

- **4. Download the** *GCDkit\_6.0.tar.gz* **file** from *[http://www.gcdkit.org](http://www.gcdkit.org/)*
- **5**. **Install this** *GCDkit* **library to your Rapp.**
- Under *Packages & Data* pull-down menu, select *Package Installer*
- Pull down the top-left menu and go for *Local Source Package*
- Select the file *GCDkit* 6.0.tar.gz directly (so do not uncompress it beforehand)
- Click *Install* button and navigate to the file.

If necessary, see also:

*<http://outmodedbonsai.sourceforge.net/InstallingLocalRPackages.html> <https://cran.r-project.org/bin/macosx/RMacOSX-FAQ.html>*

# **Differences from Windows version (Mac OSX)**

There are **some features not implemented in the Macintosh** version of *GCDkit* even though they are available on MS Windows. Some will remain so due to limitations inherent to the Mac version of R, others will be probably introduced later. These features include, most notably:

- As R is available only for 64-bit Intel-based Macs and the RODBC library is 32 bit only, imports or exports from/to a number of file formats (**XLS, XLSX, MDB, DBF…) are not available**.
- **R Console menus** (on Windows invoked by right clicking the R Console window) are **not implemented**.
- **Missing are menus attached to the window with a plate**, serving to its modifications (in its entirety or individual plots occupying each of its slots). So far, the plate-related commands work from command line only.
- **No language versions of classification plots** are implemented.
- **Command history does not work** correctly.

# **Installing R and** *GCDkit* **(Linux)**

**1. Install R.** In bash, type**:**

sudo apt-get install r-base

**2. Install** *RODBC* **library.** Still in bash, type**:**

sudo apt-get install r-cran-rodbc

**3. Install the** *R2HTML, XML* and *sp* **libraries**  *[working Internet connection is required]:*

- Launch R (type R at the bash prompt).
- From within R, type:

install.packages(c("sp","R2HTML","XML"))

**4**. **Download the** *GCDkit\_6.0.tar.gz* **file** from *[http://www.gcdkit.org](http://www.gcdkit.org/)*

**5. Install the** *GCDkit* **library from source**. From within R, type**:** install.packages("FULL\_PATH/GCDkit\_6.0.tar.gz",repos=NULL,

type="source")

where  $FULL$  PATH leads to the installation (.tar.gz) file

**NB** that system has to be set up beforehand enabling building the packages from the source. See *Details* at R manual page ?install.packages

## **Running** *GCDkit* **(Mac OS X/Linux)**

- Launch R
- Type *library(GCDkit)* into the R command prompt.
- If the Tcl/Tk menu system does not start automatically, it may be invoked manually by typing *menuet()*.

**WARNING!** The platform-independent (i.e. non-Windows) version of *GCDkit* is still highly experimental. Many features are not available and others may work unpredictably. Please use sensibly, at your own risk. For further information, see also *[http://http://blog.gcdkit.org](http://http//blog.gcdkit.org)*.